# **Understanding PSAT 8/9 Scores**

2021-2022

#### **How students access scores online:**

#### 1. Go to [www.collegeboard.org](http://www.collegeboard.org)

- 2. Sign in using the account you created.
	- a. If you have not created an account, click on Sign Up. When you complete this information, choose a personal email (not CMIT or PGCPS) and make sure to select Chesapeake Math and IT Public Charter as your school (not Academy).
	- b. If you created an account but are having an issue, please click on Forgot Username or Password or contact Collegeboard. CMIT cannot help with your Collegeboard account.
	- c. When student creates an account, they have the option to have a parent email receive notifications.
- 3. Click on PSAT/NMSQT, PSAT 10, PSAT 8/9 Scores
- 4. Your score report should show!
	- a. If your scores do not show, scroll to the bottom where it says **If your scores have already been released** and follow the instructions. The access code for ʻGet My Scores' is listed on the paper report. Paper reports have not been delivered yet and once they are delivered, we will be giving them out in math classes.

#### **Score Overview**

Key things to look at:

- Total score percentile: This provides you with where your child compares to all other 9th grade students who took the test.
- Section scores: For each section, it gives you the benchmark to deem whether someone is ready for college or not and the percentile.
- 50th percentile is average.

Please note that in all reports, if there is a question mark in a circle, you can click on that to get more information about that specific area

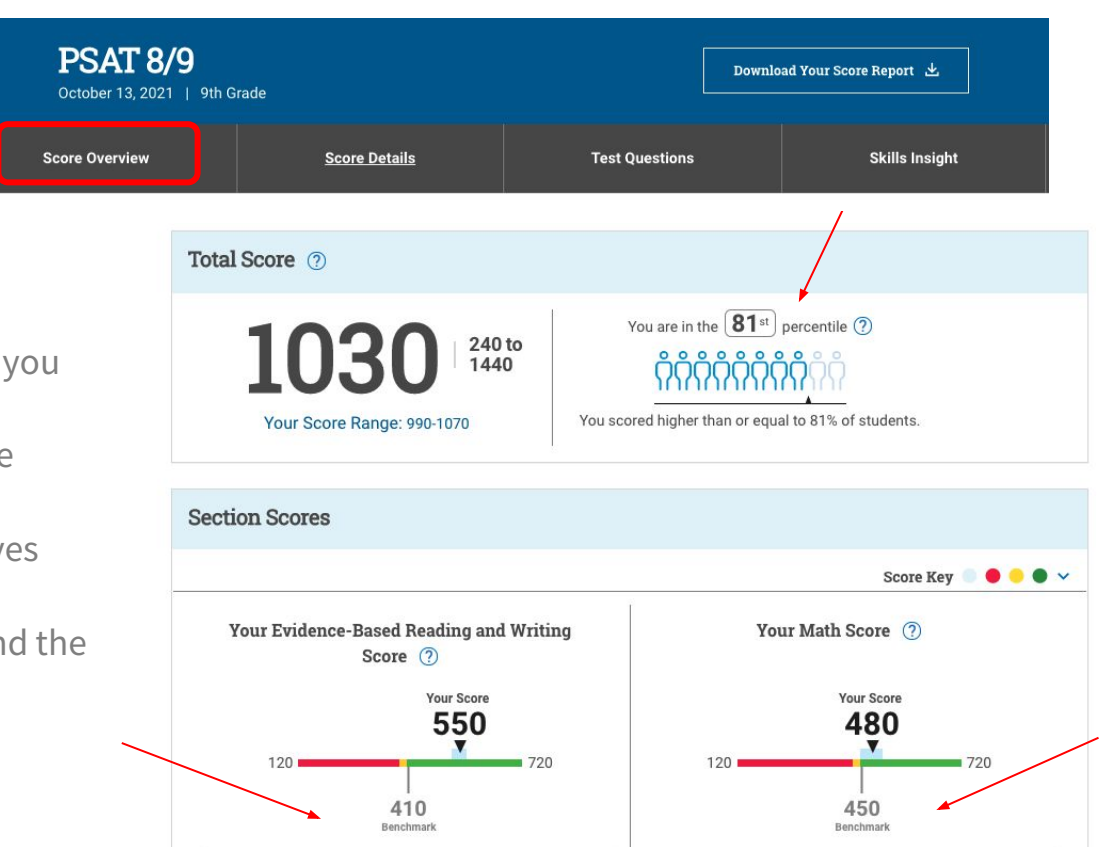

Your score shows that you're on track to be ready

for college.

69<sup>th</sup>

Your Score Range: 450-510

You are in the 69<sup>th</sup> percentile (?)

Your score shows that you're on track to be ready

college.

 $87<sup>th</sup>$ 

Your Score Range: 530-570

You are in the 87<sup>th</sup> percentile (?)

### **Score Details**

- $\bullet$  Click the  $+$  next to each section to view more details
- Each section provides you with a breakdown of each category
	- Score
	- Percentile
	- How many questions, how many correct, incorrect, and omitted

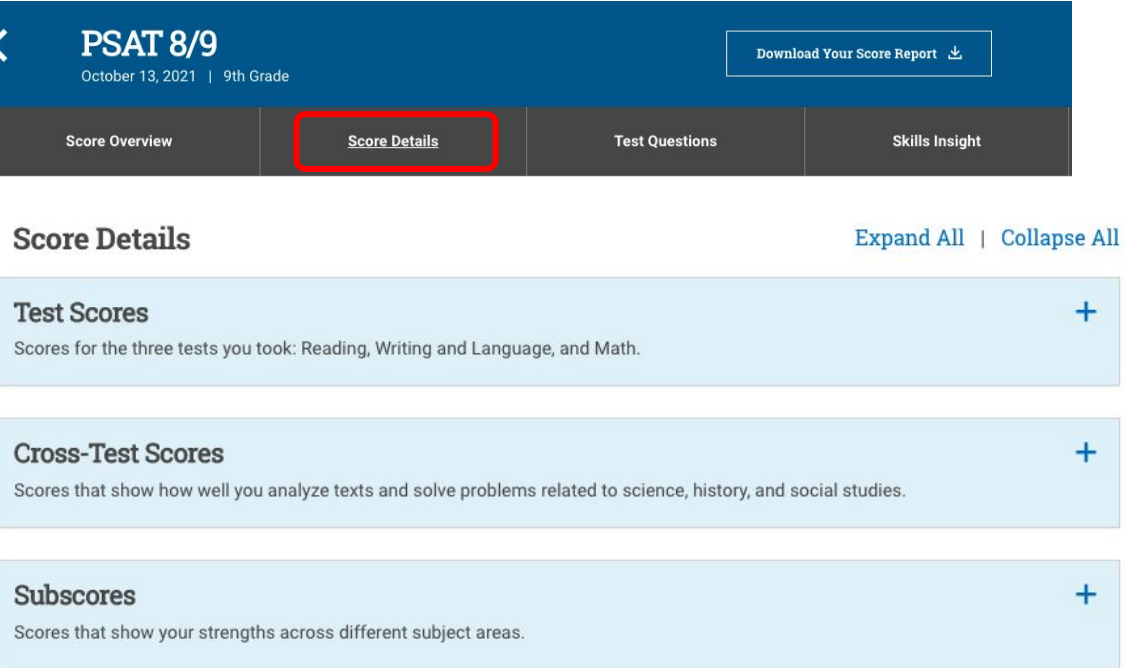

### **Test Questions**

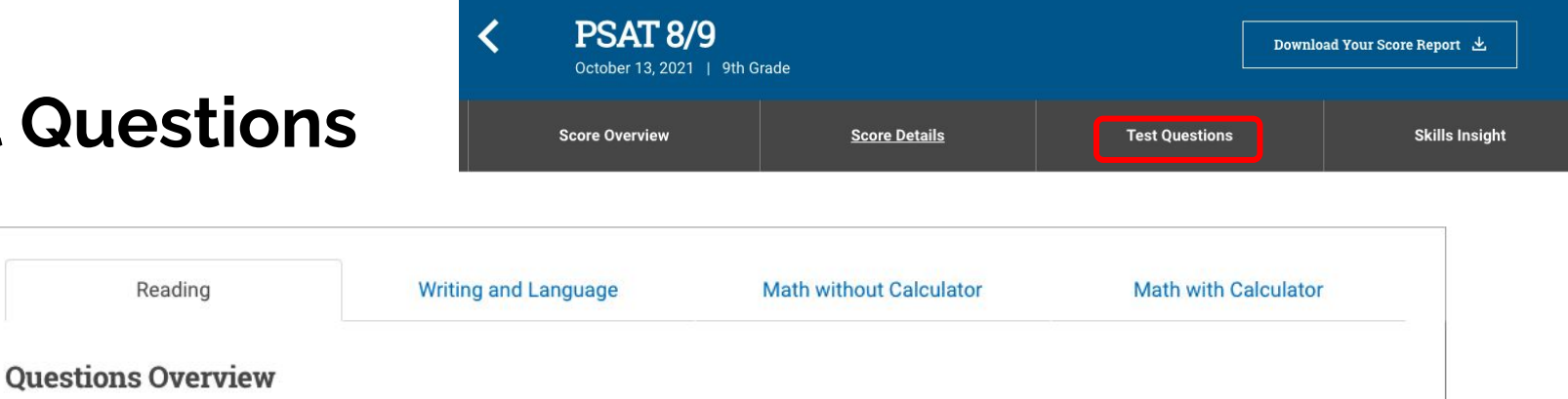

- There were 4 sections to the test and each tab goes through each section
	- Amount of questions

Reading

- Number correct
- Number incorrect
- Number omitted
- Difficulty level
- Sub/Cross Test area
- You cannot view the actual questions.
- This report helps because it helps you determine what section you need to work on and the difficulty level you need to work on.
	- For example, if I notice that I got all the easy level questions correct in Math with Calculator, then I know that I need to start working on mastering medium level and then hard level to improve my scores.

## **Skills Ins**

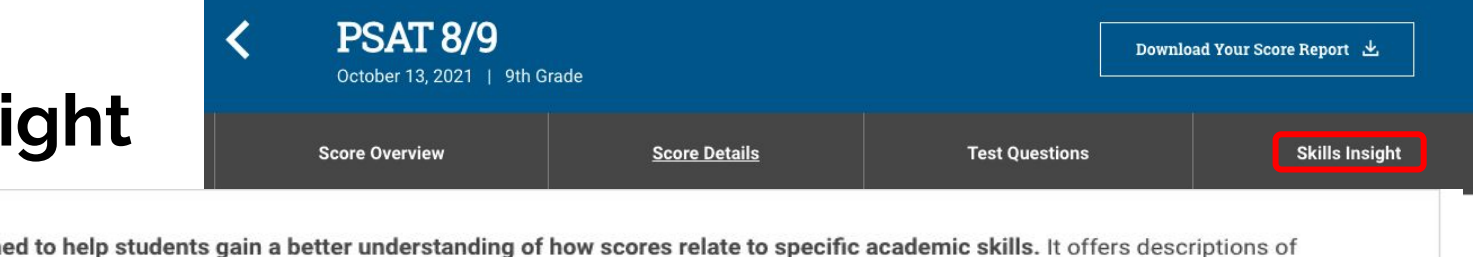

Skills Insight is design performance and insight into skills measured at each score band. It also provides actionable suggestions for improving skills that help students gain additional practice. For a deeper analysis and personalized practice recommendations, link your score to the free official SAT practice on Khan Academy<sup>®</sup>.

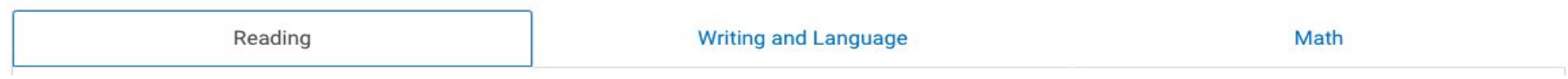

Each tab shows the score, skills that you likely able to do, and improve your skills by focusing on the following skills.

● This report is very helpful to determine what key skills and concepts you need to work on to improve your scores.

# **Using Khan Academy for Practice**

- 1. Go to [https://www.khanacademy.org](https://www.khanacademy.org/sat)
- 2. Log into your Khan Academy account (or create one)
- 3. Click on Courses at the top left
- 4. Click on Test Prep SAT
- 5. Click on Sign into Collegeboard.org
- 6. Sign into Collegeboard and gave permission to access
- 7. Once linked, you can click on Practice Recommendations under Collegeboard and it gives you tasks geared towards your areas of improvement based on your PSAT 8/9 test scores.

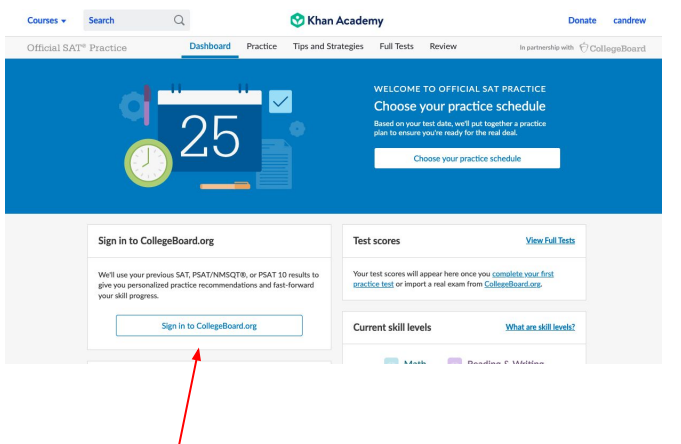